# ECMWF user archive **ECFS**

**Carsten Maass User Support advisory@ecmwf.int**

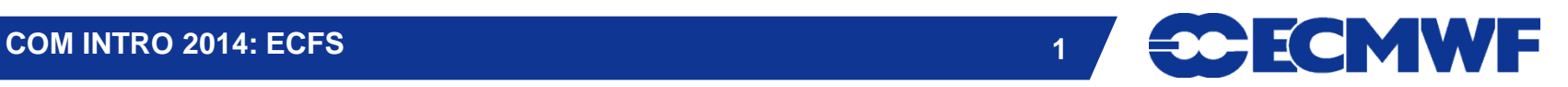

### Content

### $\bullet$  Introduction

- **The ECFS client: a Unix-like interface**
- **ECFS User commands**
- **Remarks**
- **Trouble-shooting**
- **Recommendations**
- **Status & Future plans**

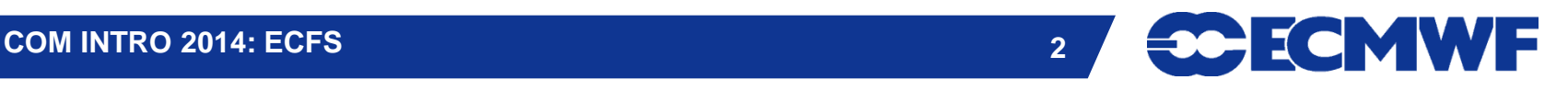

# Introduction

- **Since 1983, ECMWF has operated a large-scale Data Handling System (DHS), in which all users can store and retrieve data**
- **The Data Handling System consists of three main components:**
	- **IBM**'**s High Performance Storage System (HPSS), used as the underlying archiving system in which data is kept**
	- **MARS - Meteorological Archival and Retrieval System** 
		- **GRIB and BUFR data**
		- **over 43 Petabytes in ~10 million files (~4.3 GB/file)**
		- **about 65 Terabytes added daily**
	- **ECFS ECMWF File Storage system** 
		- **Any kind of data**
		- 14.2 Petabytes of data, about 134 Million files (~106 MB/file)
		- **about 20 Terabytes added daily**

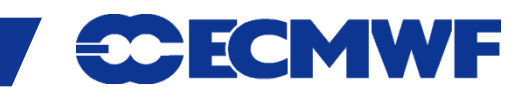

### The ECFS client: a Unix-like interface (1/2)

- Files are mapped to a Unix-compatible directory tree
- Either absolute and relative pathnames can be used
- Concept of current ECFS working directories, analogous to the Unix current working directory
- Wildcard characters are supported for (rightmost) ECFS file element of a path but not for directories, e.g. you cannot use els ec:directory\*/filename.out
- The ECFS file size limit is 32 GB. Be aware that certain Unix systems (not at ECMWF) or software packages cannot handle files over 2 GB in size

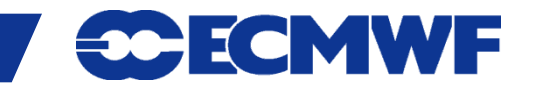

### The ECFS client: a Unix-like interface (2/2)

### ● But this is not a UNIX file system:

- Files are migrated off to tape(s) behind the scenes
- There are overheads when files are transferred to/from ECFS, unless file is on disk cache (small and recent data)

### **ECFS commands:**

- **els, erm, ermdir, emkdir, ecd, epwd, echmod, echgrp, ecp, emv (and emove), ecat, etest, etouch, eumask and**
- **ecfsdir, ecfs\_status**
- Environment is set up for csh, ksh and bash users

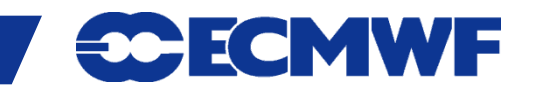

# Documentation & availability at ECMWF

- **ECFS commands are available on all ECMWF platforms (ecgate and HPCF systems) except ecfs\_status command for monitoring ECFS usage (available on ecgate only)**
- **Documentation is available at**

**[www.ecmwf.int/services/computing/docs/archives/ecfs/index.html](http://www.ecmwf.int/services/computing/docs/archives/ecfs/index.html)**

**ECFS man page:**

**man ecfs**

 **In addition there are man pages for each specific command e.g.:**

 **man els**

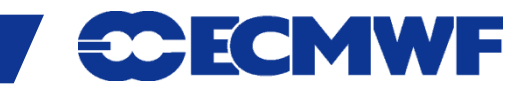

# ECFS domains

- **ECFS files are currently stored in two domains: ec: and ectmp:**
	- **ec: permanent domain where files are stored indefinitely. This is the default domain.**
	- **ectmp: temporary domain where files are stored for 90 days, after which they are automatically deleted. Once a file has been automatically deleted it CANNOT be recovered.**

NB: Co-Operating states may ONLY use domain ectmp:

 **The domain names ec: and ectmp: should be used with all ECFS commands to explicitly indicate which domain to use**

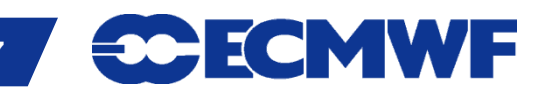

### ECFS user commands: Exploring the ECFS file system

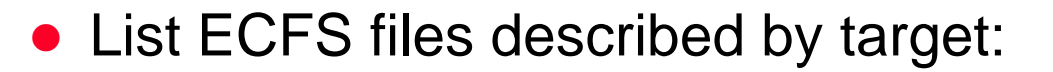

els [-l] [-1] [-a] [-d] [-R] <target>

Target should be prefixed by an ECFS domain either ec: or ectmp:

To list subdirectories recursively. els can time out for very large ECFS directory trees. (see ecfs\_audit file)

 Change the current ECFS working directory for the specified ECFS domain:

ecd <target>

Sets the value of the current working directory of the specified domain/directory

NB: Defaults to login name of user if target omitted

• Print name of the ECFS current working directory for the specified ECFS domain:

 epwd ec: or epwd ectmp:

**COM INTRO 2014: ECFS 8**

directory for the relevant domain Display the current ECFS working

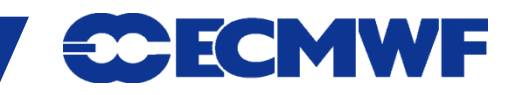

# Practical 1: Exploring the ECFS file system

### **Try the following commands on ecgate: epwd ec: epwd ectmp:**

 **Use els to list all the files contained in both domains: els ec: els ectmp:**

 **Change the working directories and use els to list their contents:**

**ecd ec:/trx**

**epwd ec:**

**els ec:**

**ecd ec:**

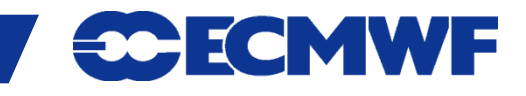

### ECFS user commands: Transferring files between ECFS and client storage

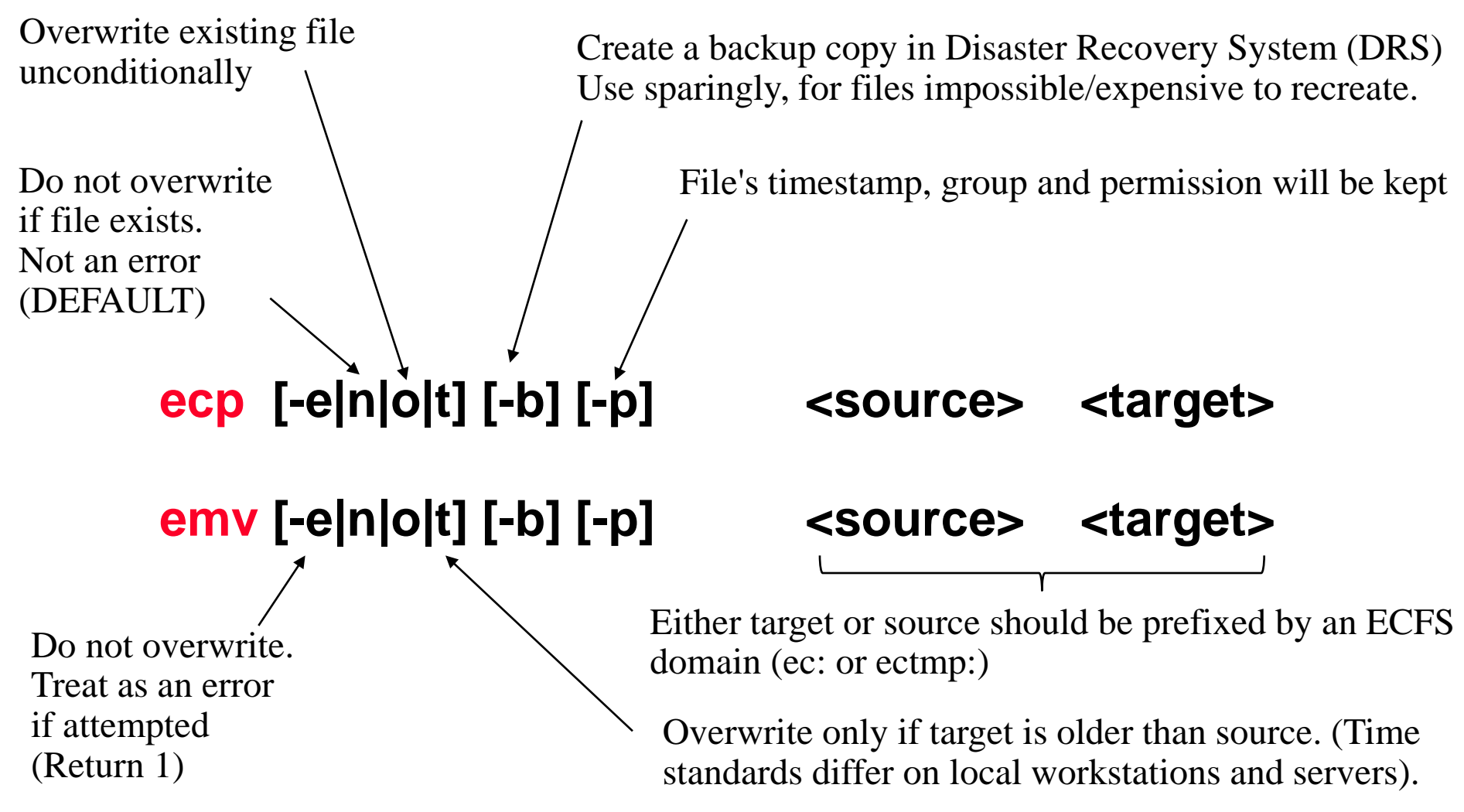

NB: emv is similar to ecp but <source> files are removed after being transferred

**CMWF** 

#### Example: Transferring files between ECFS and client storage

**>** ecp \$SCRATCH/my\_file ectmp:Backup/Mar/ecfs\_scratch\_file

Note that ecp will automatically create missing directories in the target path.

#### **>** emv ectmp:ecfs\_scratch\_file \$SCRATCH/my\_file

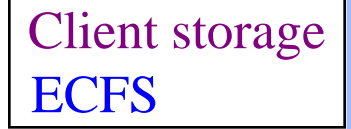

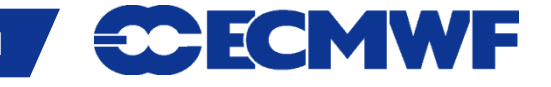

# Practical 2: ecp and emv

- Work in your \$SCRATCH cd \$SCRATCH
- Create a copy of the practicals directory in your \$SCRATCH

tar –xvf /scratch/ectrain/trx/ecfs\_practicals.tar

- Copy the files \$SCRATCH/ecfs\_practicals/data/file\*.out in ectmp:
- Move the file ectmp: file 1.out in your \$SCRATCH

Client storage **ECFS** 

ECMWF

# ECFS user commands: File deletion

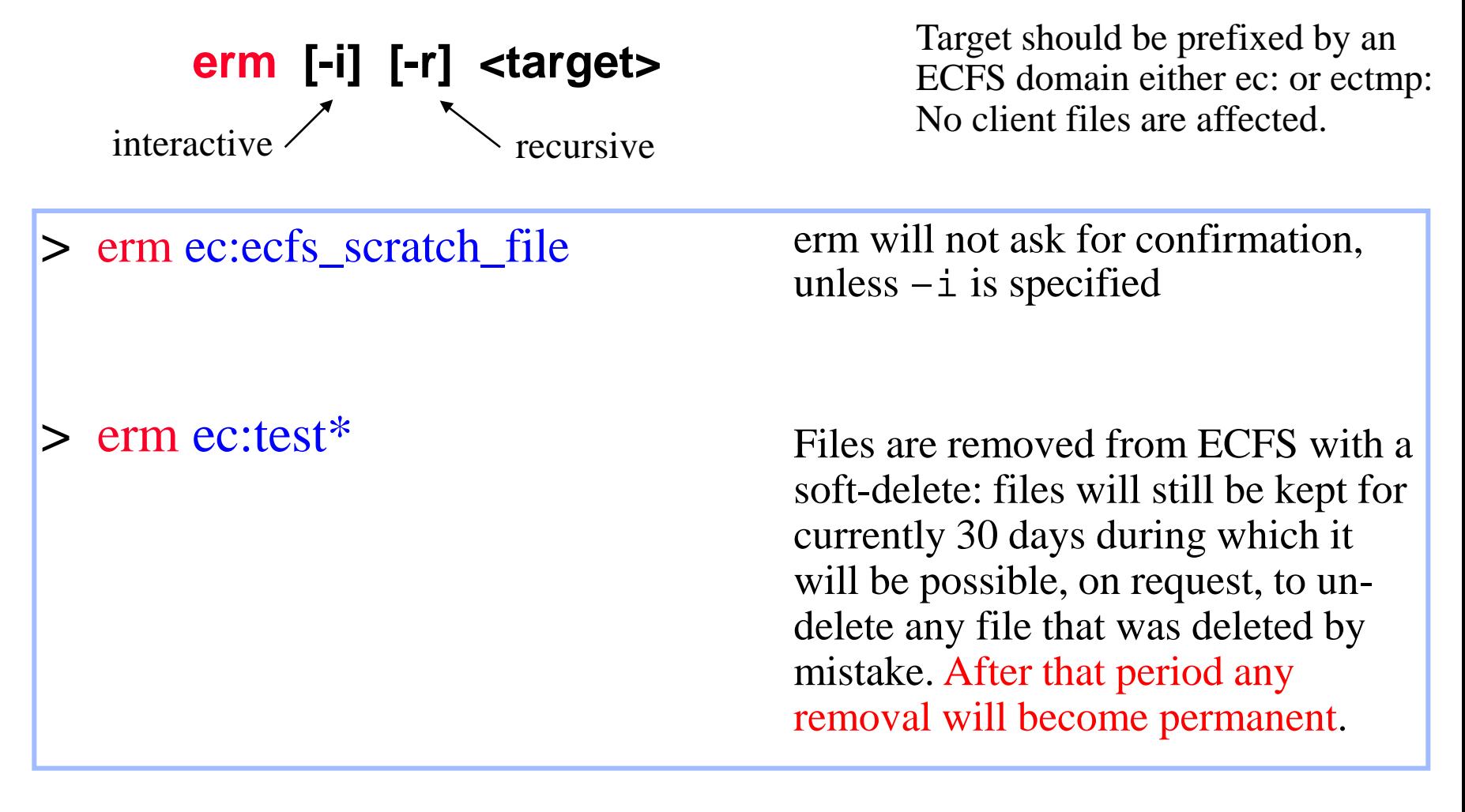

Please contact us if you have to remove large directory trees

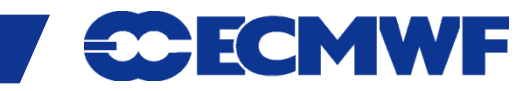

# Backup support

• No automatic backup copy is made of ECFS data. Specify the "-b" option on the ECFS commands (ecp, emv, ecfsdir) to request a backup copy to be made:

> ecp –b myfile ec:essential\_data emv –b myfile ec:essential\_data ecfsdir –b \$SCRATCH/results ec:essential\_directory

 The existence of a backup copy will be indicated by a **b** as the first character of the line listing:

 **br--r----- 1 uid group 512 Nov 19 2003 essential\_data**

 **-rw-rw---- 1 uid group 512 Nov 19 2003 non\_essential\_data**

**• NOTE: Irrespective of the existence of backup copies: any ECFS files** removed (deleted) by a user can only be recovered for a limited period of 30 days

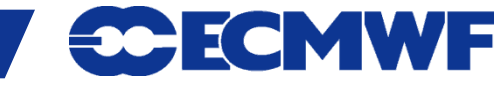

#### ECFS user commands: creation and removal of directories

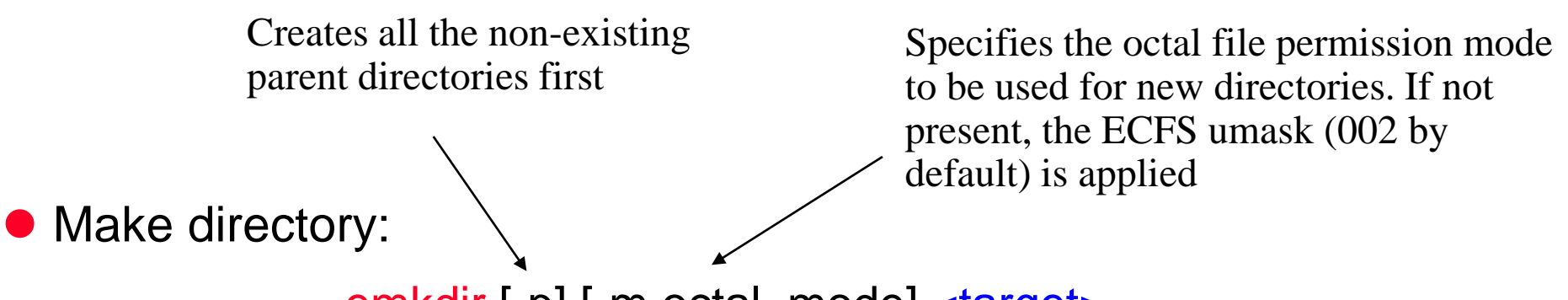

emkdir [-p] [-m octal\_mode] <target>

**Remove a specified** *empty* **directory:** 

ermdir [-i] <target>

interactive (request confirmation for each item)

**>** emkdir –p ectmp:DIR1/DIR2/DIR3

**>** ermdir ectmp:DIR1/DIR2/DIR3

**Slide 15** only Delete empty directories

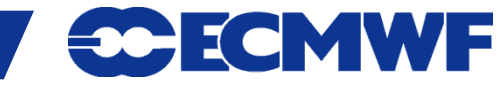

# ECFS user commands: changing permissions

echmod [-R] octal\_mode <target>

> echmod 640 ec:myecdir

● Change the current ECFS eumask: eumask [<umask>]

 $>$  eumask 022  $\sim$  Only numerical values can be used as ECFS umasks. The default ECFS umask is set to 027.

• Change group of file(s): echgrp group <target>

> echgrp mysecgrp ec:/uid/\*

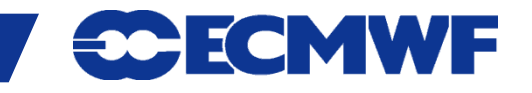

### ECFS user commands: save or retrieve a complete Unix directory as one ECFS file

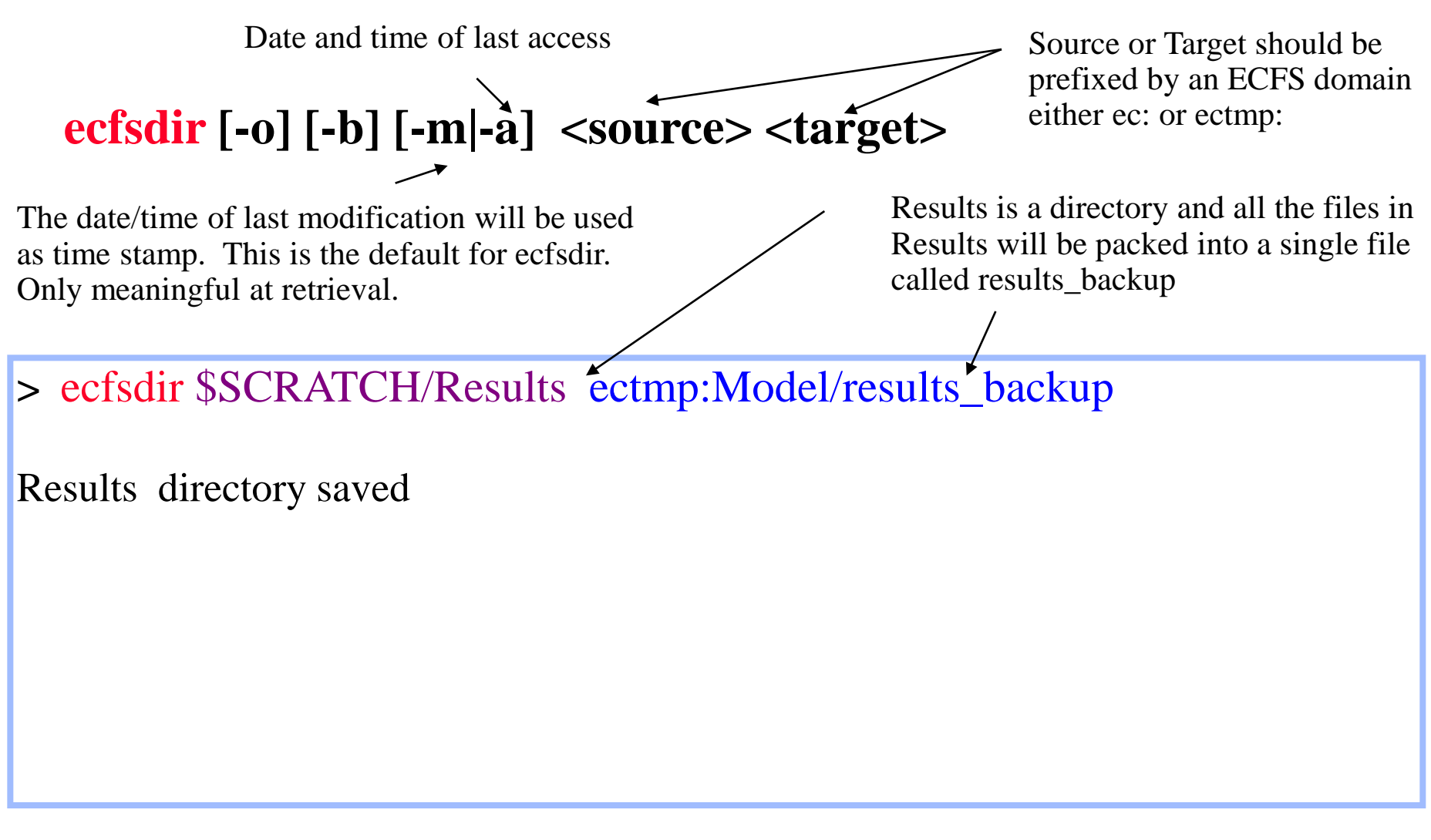

NB: ecfsdir uses cpio to "compact" the files

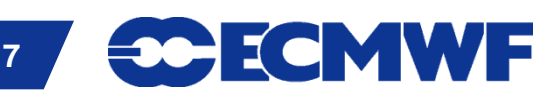

### ECFS user commands: save or retrieve a complete Unix directory as one ECFS file

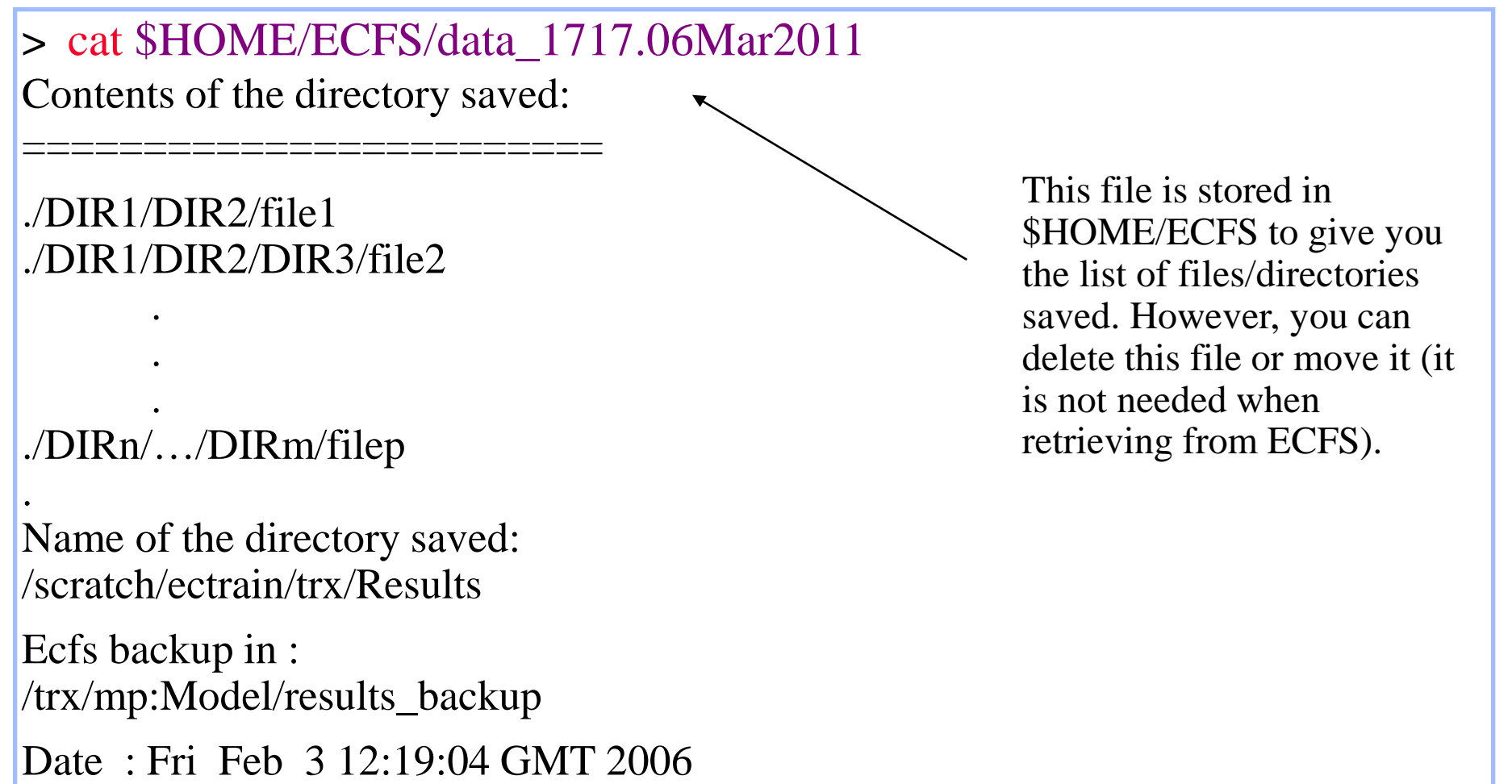

**30 ECMWF** 

From : ecgate

# Practical 3: ecfsdir

● Use ecfsdir to copy the content of the directory \$SCRATCH/ecfs\_practicals/data in ec:mydata

Faster than the equivalent ecp

- **>** ecfsdir \$SCRATCH/ecfs\_practicals/data ec:mydata
- Check the content of your \$HOME/ECFS (search for a file named data\_\*7Mar2011).
	- **>** cat \$HOME/ECFS/data\_\*7Mar2011
- Then retrieve ec: my data in your \$SCRATCH/ecfs\_practicals/mydata
	- **>** ecfsdir ec:mydata \$SCRATCH/ecfs\_practicals/mydata
- **Slide 19 Slide >** cd \$SCRATCH/ecfs\_practicals/mydata

Client storage **ECFS** 

ECMWF

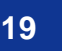

### ECFS user commands: renaming/moving files within the same ECFS domain

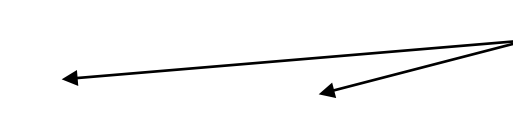

Source and target should be prefixed by the same ECFS domain (ec: or ectmp:)

**90-ECMWF** 

### **emove [-o|t|n|e] <source> <target>**

**> emove ectmp:ecfs\_file ectmp:DIR1/ecfs\_fileFeb06**

#### • DIR1 must exist!

• Not possible to move data between ec: and ectmp: domains

# ECFS user commands: monitoring

• The ecfs\_status command to be run on ecgate to get the most recent usage by project account

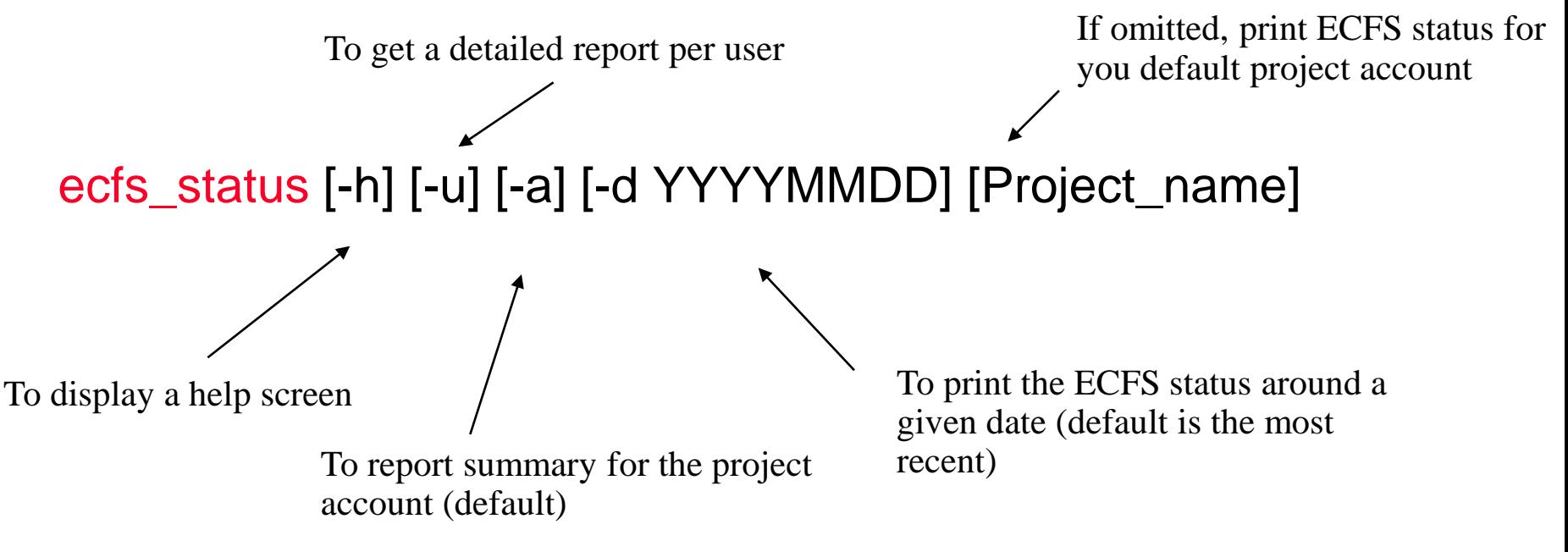

are created once per month and contain a complete list of a **Slide**  the audit files ec:ecfs\_audit and/or ectmp:ecfs\_audit.tmp which **• To get an overview on their ECFS usage, users can also refer to** user's files in each ECFS domain

# Examples: ECFS monitoring

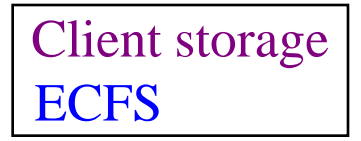

• Running ecfs\_status on ecgate:

> ecfs\_status ECFS status on 20110210 for my\_acct Account my\_acct Total: 64259322 MB - 1057024 files Transfer previous month:

3486719 MB - 23833 files

ECMWF

Total: 64259322 MB - 1057024 files Transfer previous month: 3486719 MB - 23833 files

• To read ecfs\_audit or ecfs\_audit.tmp, you need first to copy them locally (these two files don't exist for new accounts; they will be created after the first month)

```
Sol
> ecp ec:ecfs_audit $SCRATCH/ecfs_audit
> cat $SCRATCH/ecfs_audit
-- uid gid size(bytes) creation last_access path today= 2011-02-14
* trx ectrain 1945665 2005-12-16 2005-12-16 /trx/test1
* trx ectrain 1305088 2005-12-16 2005-12-16 /trx/test2
…
Total files =20 megabytes = 116.864808082581total directories = 2 total files not accessed since 20040708 = 0
```
# ECFS user commands: copies file between a domain and STDIN/STDOUT

ecat -s size [-e][-n][-o][-b] - domain:filename

ecat domain:filename -

ecat is not as resilient as other ECFS commands!

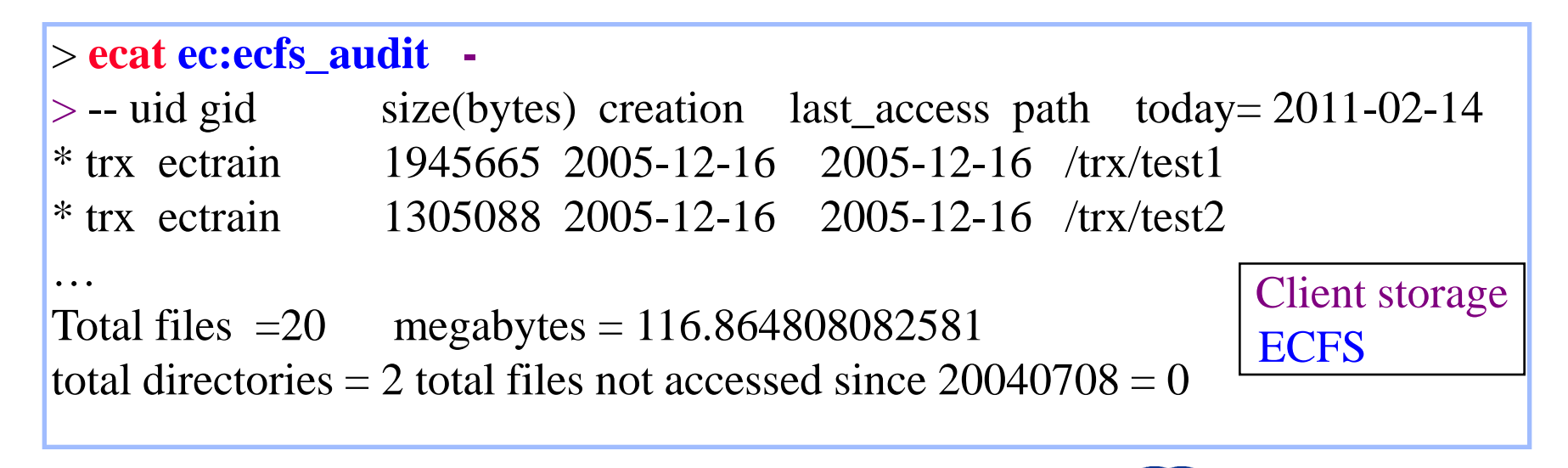

ECMWF

# ECFS user commands: Check file attributes

**etest [-{option}] <target>**

Target should be prefixed by an ECFS domain either ec: or ectmp:

Options are a subset of Unix test.

**> els -l ec:testfile -rw-r----- 1 trx ectrain 29 Mar 4 09:36 testfile > etest -w ec:testfile && echo writable writable** 

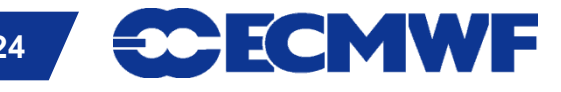

# Recommendations

- Do not copy in/out the same files frequently. Use temporary local disk space such as \$SCRATCH to keep a local copy of these files (by default ecp will not overwrite a file if it exists; do not use the –o option in that case)
- Create fewer larger files rather than many small files otherwise it can adversely affect performance of the entire system
	- Find reasonable balance
- Group together what belongs together using ecfsdir or cpio or tar and only then store them into ECFS
- Use ectmp: if files do NOT need to be kept for long periods
- Delete files which you do not need in ec:
- Never use ECFS commands in parallel jobs on HPCF

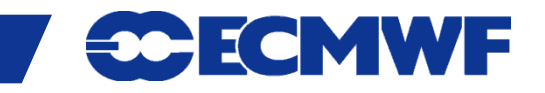

# ECFS within scripts (1/2)

- Error Handling: the following techniques are suggested for trapping ECFS error codes when running batch scripts in the Korn shell environment
	- Set a trap for the entire script:

```
 #!/bin/ksh
 trap " echo ECFS call exited with RC= \$? " ERR
 ecp nofile ec:
```
or catch any errors on each call:

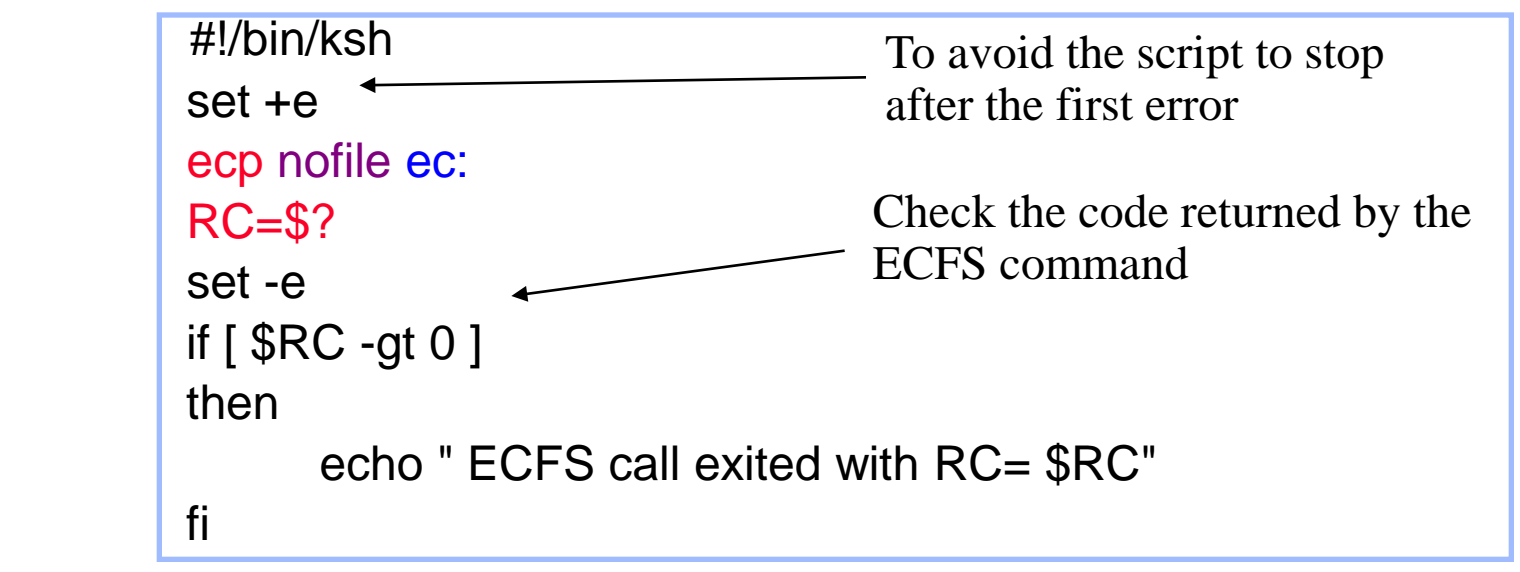

**COM INTRO 2014: ECFS 26**

FCMWF

# ECFS within scripts (2/2)

Check existence of a local copy before getting ECFS version of file:

```
#!/bin/ksh
if [ ! -r $SCRATCH/file2.out ]; then
    ecp ec:file2.out $SCRATCH/.
fi
```
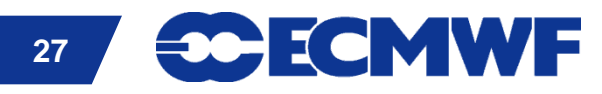

### Future plans

- **Retrieval optimisation**
- $\bullet$  **Introduce concept of lifetime/expiry**
- **Enhance accounting**

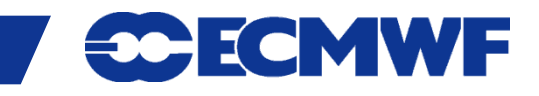